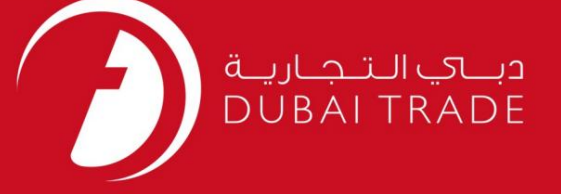

# دفترچه راهنمای کاربر DP World لغو جدول شمارش پر کردن

اطلاعات حق چاپ

حق چاپ 2009 ©توسط تجارت دبی. تمامی حقوق محفوظ است این سند و تمامی پیوست های ذکر شده در آن متعلق به تجارت دبی می باشد. این سند فقط باید توسط اشخاص مجاز توسط تجارت دبی به منظور انجام تعهدات خود تحت یک قرارداد خاص با تجارت دبی مورد استفاده قرار گیرد.

کپی، چاپ، افشای غیرمجاز این سند به شخص ثالث و ارسال این سند به هر مقصد دیگر توسط هر رسانه ای، اقدامی و موجوع اقدامات قانونی مناسب می شود.

اعلانسند کنترل

این یک سند کنترل شده است. دسترسی غیرمجاز، کپی کردن، تکثیر و استفاده برای هدفی غیر از آنچه که در نظر گرفته شده است، ممنوع است. این سند در رسانه های الکترونیکی نگهداری می شود. هر کپی سختی از آن کنترل نشده است و ممکن است آخرین نسخه نباشد. از آخرین نسخه موجود با DUBAI TRADEمطمئن شوید.

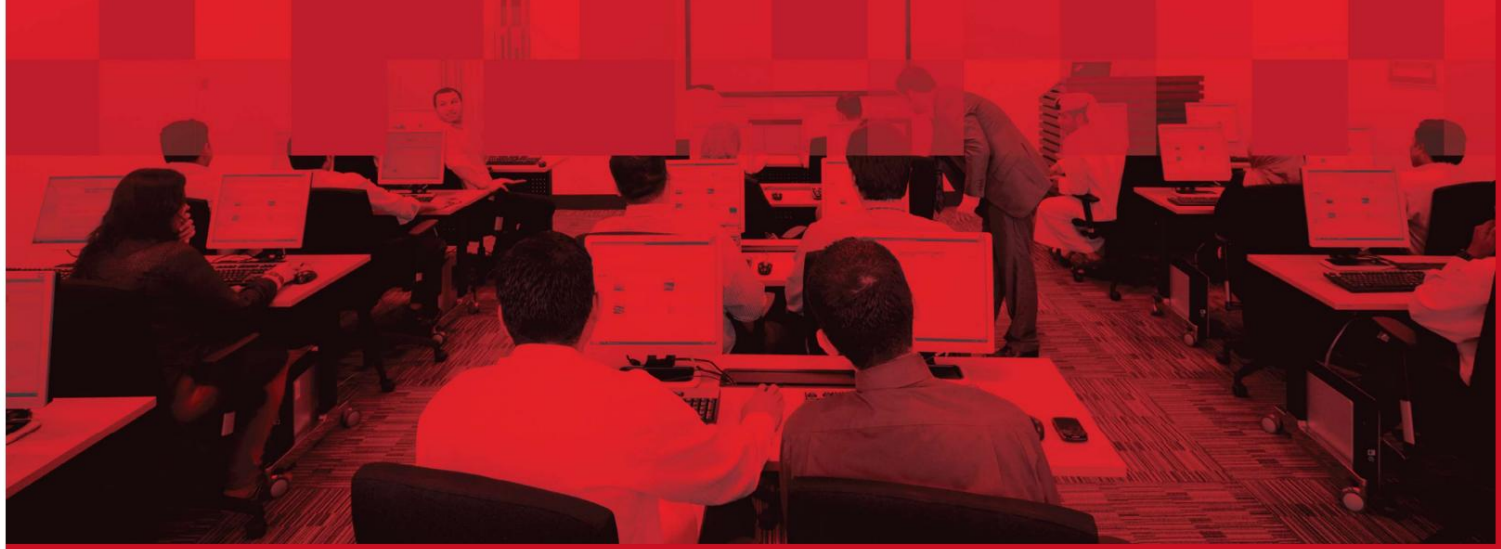

## جزئیات سند

#### اطلاعات سند

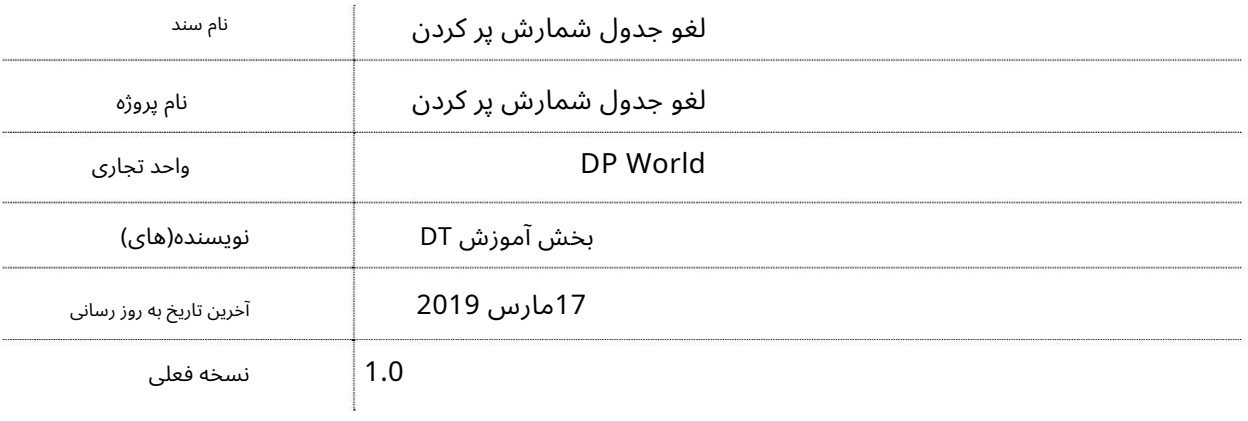

#### تاریخچه ویرایشهای

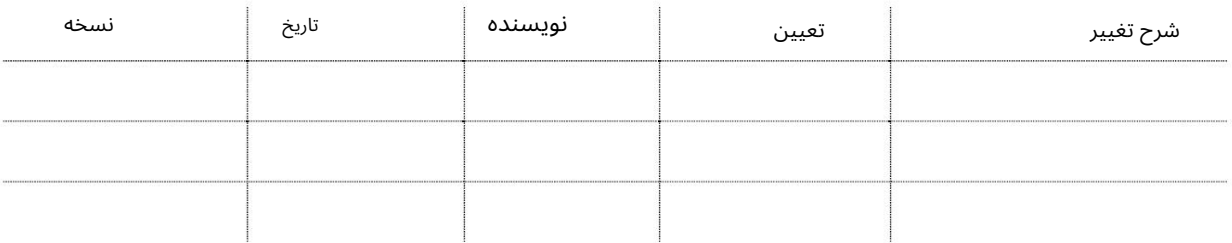

## تاریخچه تایید

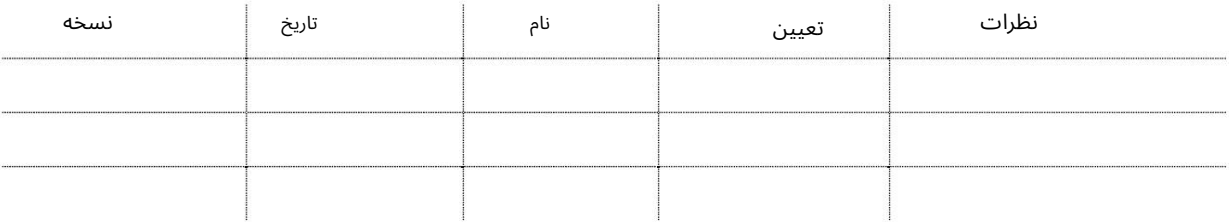

#### توزیع

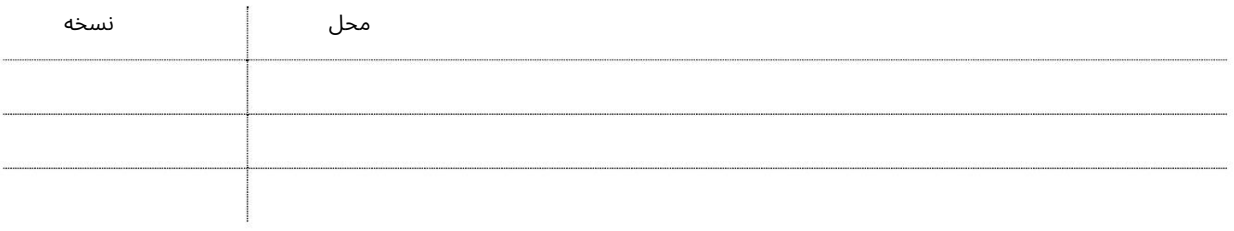

این سرویس اپراتورهای خصوصی CFSرا قادر میاسازد تا برگه محاسبه پر کردن برای Export LCL Cargoرا که به صورت آنلاین به پورت ارسال شده است لغو کنند.

جهت یابی:

.1ورود به دبی تجارت

2.به Cancelبروید

برویدCancel Stuffing Tally Sheet سبه سپ3.

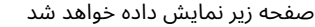

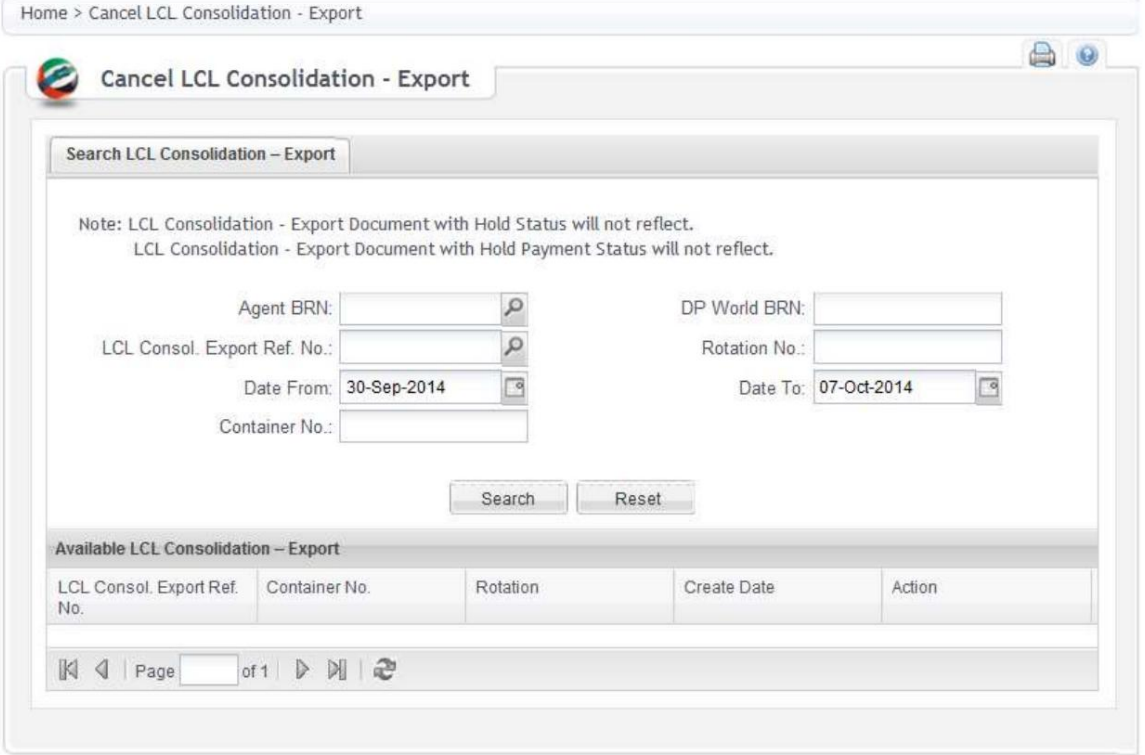

LCL Consolidation – Export لغو -من

توجه: عامل BRNیا DPW BRNیا چرخش یا محدوده تاریخ یا شماره کانتینر برای جستجو الزامی است.

.1هر گونه اطلاعات اجباری را وارد کنید و روی جستجو کلیک کنید. .2جزئیات درخواست نمایش داده می شود

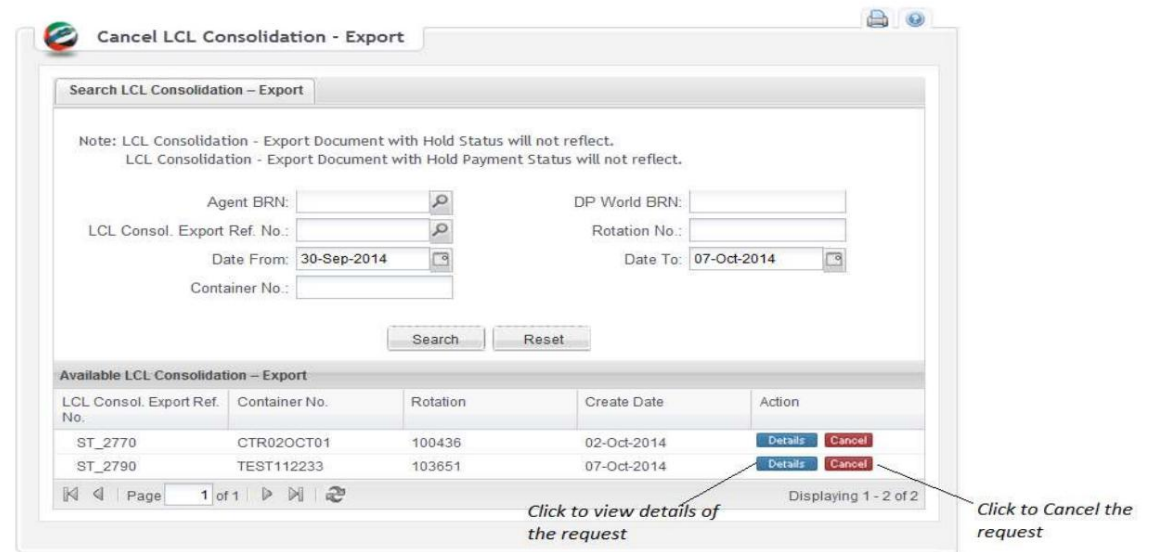

.3برای مشاهده جزئیات درخواست، بر روی Detailsدر زیر Actionکلیک کنید

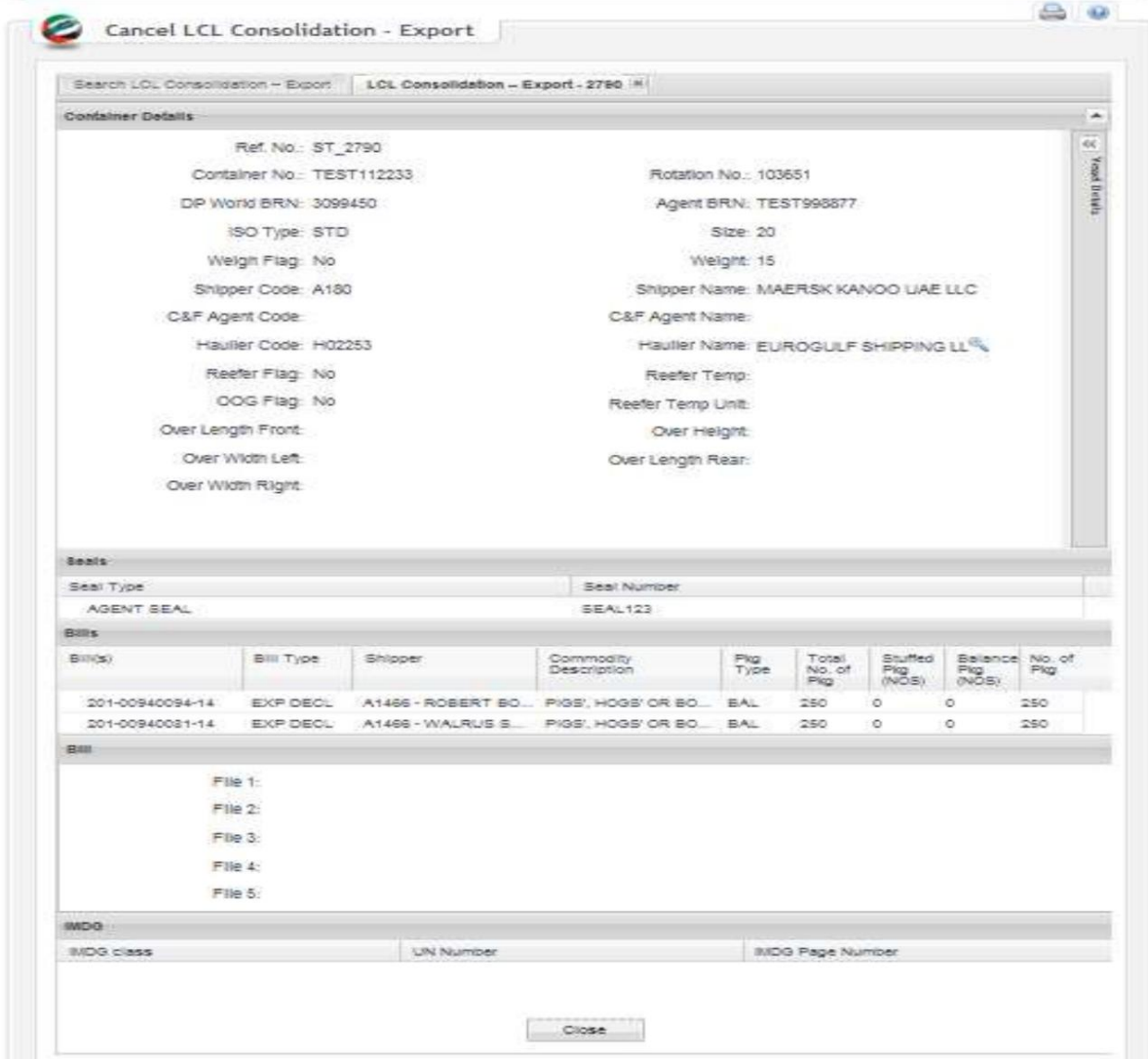

.4بر روی Cancelدر زیر Actionکلیک کنید تا به لغو ادامه دهید. Remarks Cancellation 5.را وارد کنید و رو ی Cancelکلیک کنید

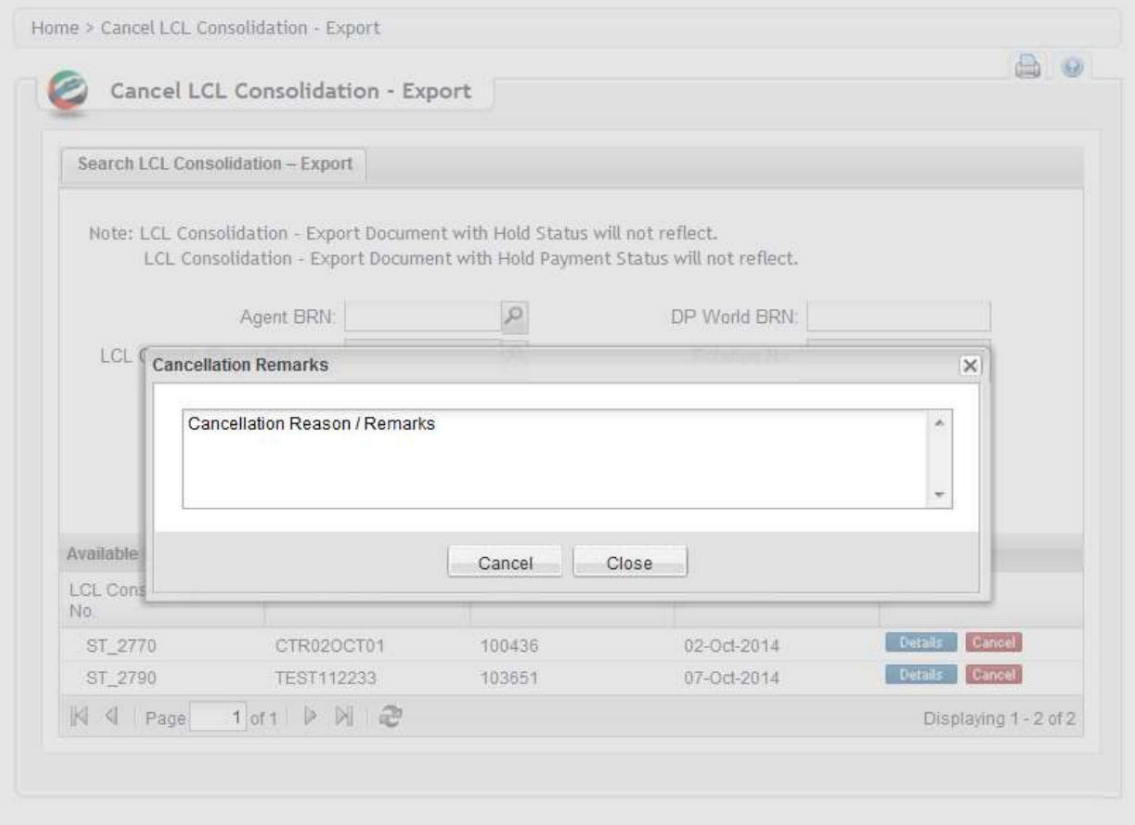

#### .6درخواست با موفقیت لغو خواهد شد

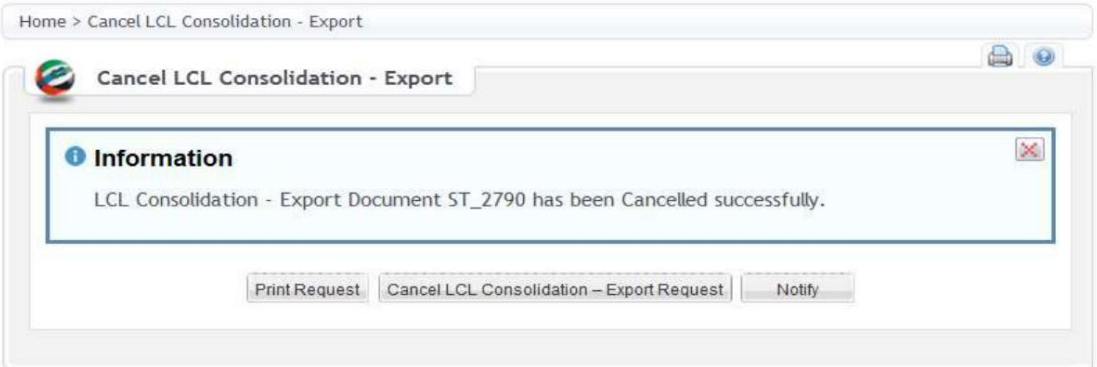

.7درخواست چاپ درخواست چاپ را نمایش می دهد

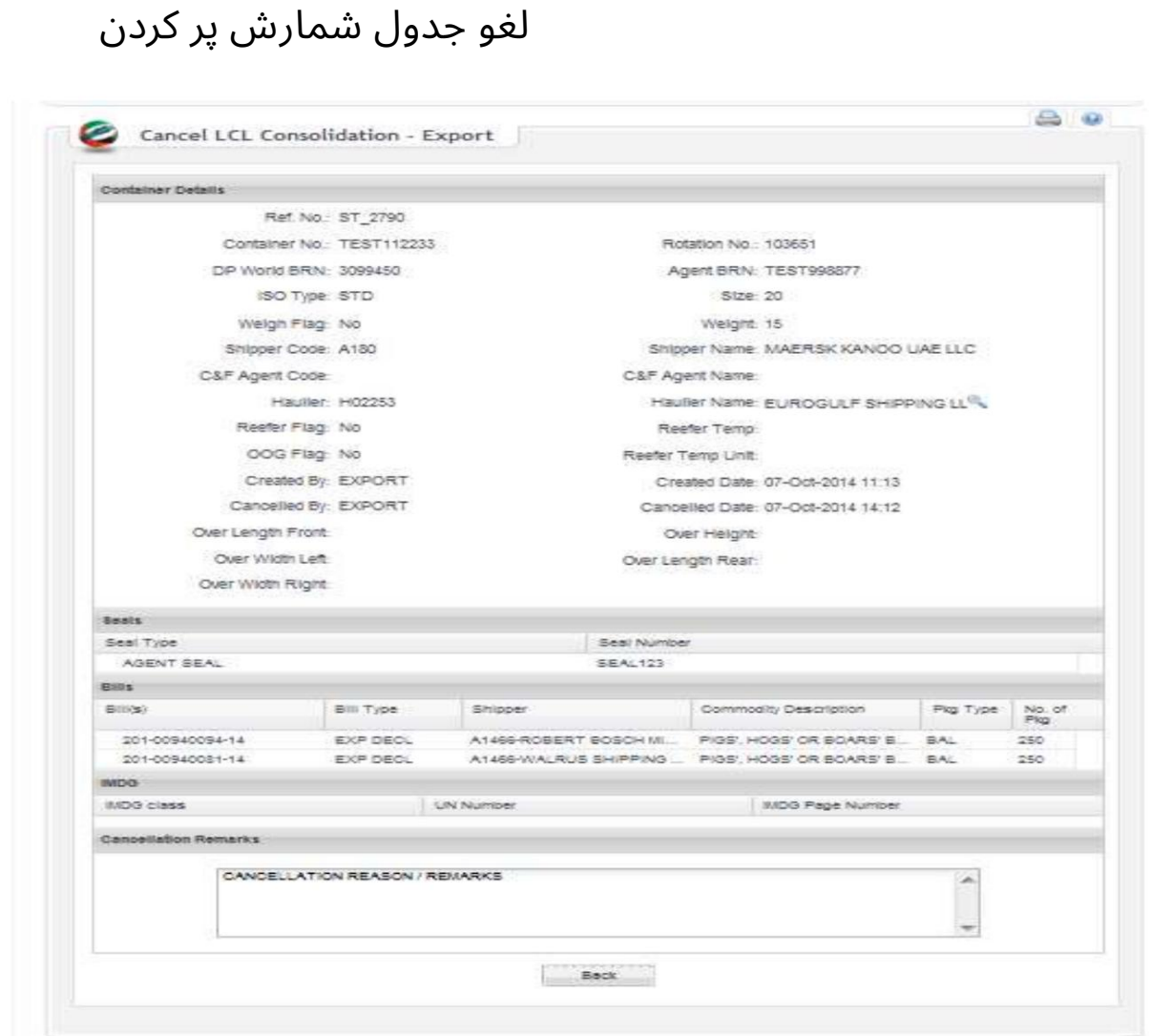

8.لغو - LCL Consolidationدرخواست صادرات شما را به جستجو و لغو درخواست دیگری از Stuffing Tally Sheetهدایت می کند.

آدرس ایمیل 9. Notify به شما این امکان را می دهد که درخواست برگه شمارش کنسل شده را برای چند نفر ایمیل کنید

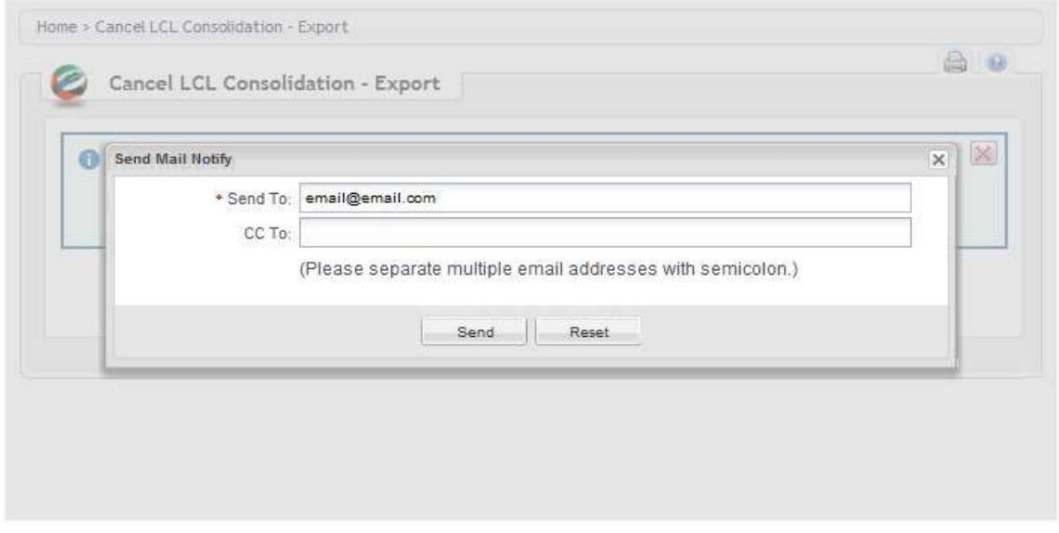

اعتبار دستورالعمل ها را وارد کنید. از منوی کشویی Event Actionورا انتخاب کنید

www.dubaitrade.ae